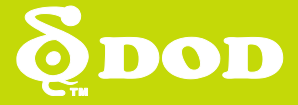

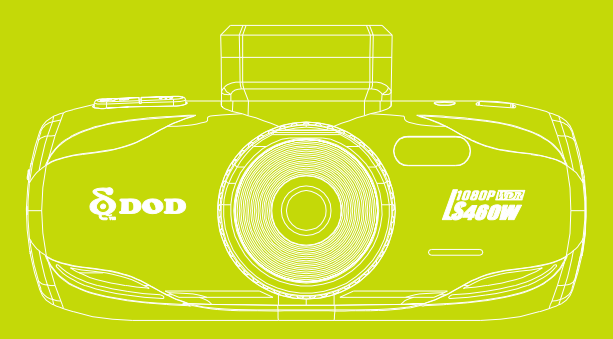

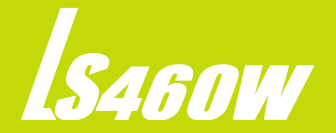

Kamera samochodowa/przenośny wideorejestrator

**Podręcznik użytkownika**

Copyright © 2015 DOD Tech

Wszystkie prawa zastrzeżone

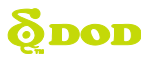

# **Spis Treści**

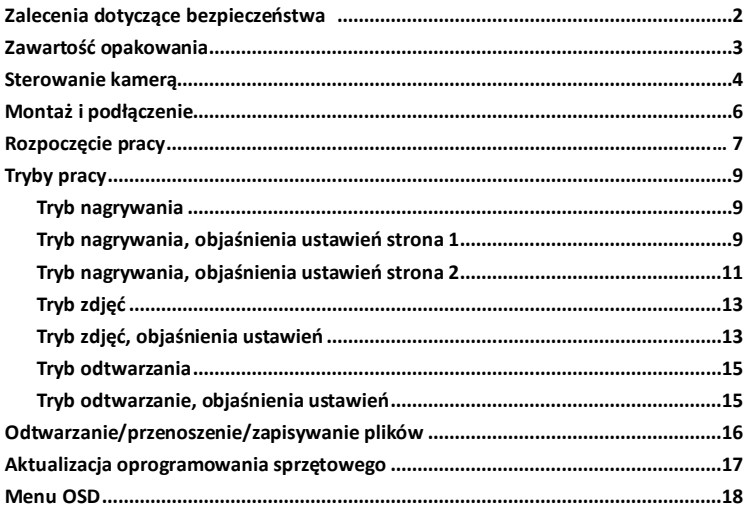

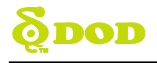

## Zalecenia dotyczące bezpieczeństwa

### **Produkt**

- Nie zaleca się rozkładania, naprawy ani instalowania modyfikacji kamery ani akcesoriów zasilających. Skontaktuj się ze Wsparciem Technicznym DOD w celu skorzystania z gwarancji.
- Nie manipuluj kamerą w trakcje jazdy
- $\bullet$  Chroń urządzenie przed wilgocią i/lub gorącem.
- Długotrwałe wystawienie na działanie tych czynników skraca żywotność urządzenia.
- Nie spryskuj wodą ani środkami czystości obiektywu kamery.
- Płyny mogą powodowad pożar, porażenie prądem lub nieprawidłowe działanie urządzenia.
- Nie montuj urządzenia tak, aby zasłaniało widocznośd lub uniemożliwiało prawidłowe otwarcie poduszki powietrznej.

### **Ładowarka samochodowa**

- Korzystaj tylko z zasilacza dołączonego do zestawu.
- $\bullet$ Inne zasilacze mogą stanowić zagrożenie dla bezpieczeństwa lub uszkodzić urządzenie.
- Nie wolno stosowad uszkodzonych zasilaczy lub kabli. Jeśli jest uszkodzony, należy odłączyd zasilacz i skontaktować się z Wsparciem Technicznym DOD, aby uzyskać pomoc.
- Wymagane napięcie jest oznaczone na ładowarce
- Nie ciągnij, wkładaj do gniazd ani nie zginaj kabla zasilania z użyciem nadmiernej siły.
- Nie używaj ani nie przenoś kabla mokrymi rękami.

### **Akumulator**

- Urządzenie posiada wbudowany akumulator, którego normalny czas pracy od momentu pełnego naładowania wynosi 5-10 minut. Do użytku JEDYNIE do kopiowania plików.
- Przechowuj kamerę w niższych temperaturach, aby zmniejszyd szybkośd samorozładowania i zachowad ładunek zgromadzony w akumulatorze. Podłącz urządzenie do ładowania na 5 minut, jeśli nie jesteś w stanie włączyć kamery.

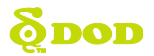

## Zawartość opakowania

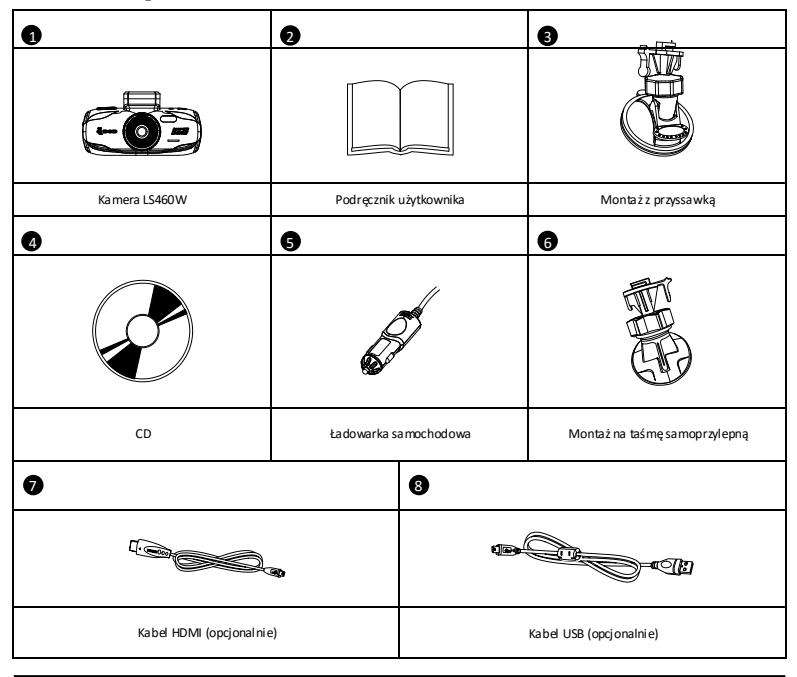

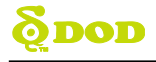

## Sterowanie kamerą

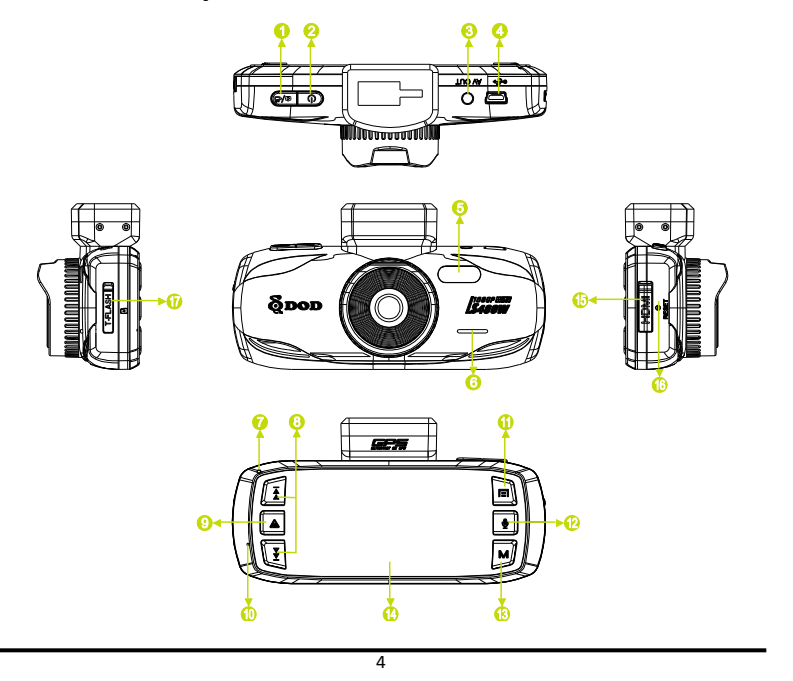

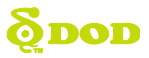

## **Sterowanie kamerą**

#### ●1**Nagrywaj/Migawka/Potwierdź [ ]**

- Nagrywanie-Start/Zatrzymanie nagrywania.
- Zdjęcie-Robi zdjęcie.
- Odtwarzanie-Odtwarzanie/Zatrzymanie odtwarzania.
- Ustawienia-Wybiera podświetloną pozycję.

●2**Zasilanie [ ]** Włącza/wyłącza urządzenie.

#### ●3**Wyjście Audio/Video**

●4**Port USB**

●5**Dioda LED**

#### ●6**Głośnik**

#### ●7**Dioda aktywności**

Wskazuje na aktywność urządzenia.

- Stałe niebieskie wyłączone i ładuje akumulator.
- Stałe różowe włącza się w trakcie ładowania lub jest w trybie odtwarzania.
- Stałe czerwone Tryb czuwania, nie ładuje akumulatora
- Migające czerwone nagrywa film, nie ładuje.
- Migające niebieskie i różowe nagrywa film

oraz ładuje akumulator

#### ●8**Klawisze strzałek [ ] , [ ]**

Służą do poruszania się po menu.

#### ●9**SOS Awaryjny zapis pliku [ ]**

Naciśnii w trakcie nagrywania aby zabezpieczyć plik z nagraniem.

#### 10● **Mikrofon**

#### 11● **Menu [ ]**

Włącza menu ekranowe (OSD), wychodzi z ustawień menu I zapisuje je. Nie aktywuje się w trakcie nagrywania. Naciśnii [QAA] 1 aby zatrzymać nagrywanie I przejść do trybu czuwania.

#### 12● **Wylącz mikrofon [ ]**

Naciśnii  $\bigcirc$ l aby zatrzymać nagrywanie dźwięku.

#### 13● **Tryb [ ]**

Wybierz pomiędzy trybem nagrywania wideo, zdjęć oraz czuwania.

Nieaktywny w trakcie nagrywania

Naciśnij [<sup>2</sup>/<sup>2</sup>] aby zatrzymać nagrywanie i wrócić do trybu czuwania.

#### 14● **2.7" Ekran TFT**

#### 15● **HD Gniazdo wyjścia**

#### 16● **Reset**

Powrót do ustawień fabrycznych.

#### 17● **Slot na kartę Micro SD**

Wymaga karty Micrbrudno SDHC klasy 6 lub wyżej, obsługuje 8-32GB.

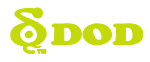

## Montaż i podłączenie kamery

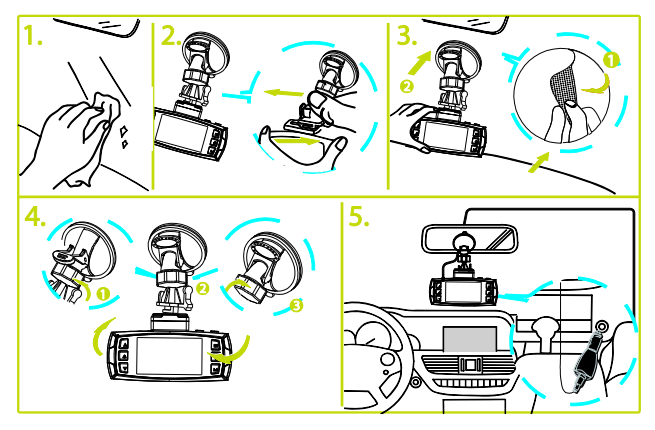

### **NOTE:**

- Zdejmij folię ochronną z ekranu i obiektywu
- Umieśd urządzenie w uchwycie i przytwierdź go do przedniej szyby
- $\bullet$  Miejsce montażu należy wybrać starannie nie należy montować urządzenia w sposób ograniczający widoczność lub mogący zakłócić otwarcie poduszki powietrznej
- $\bullet$  Jeśli jakakolwiek strona szyby w miejscu montażu jest brudna, wytrzyj ją lub zmień miejsce montażu. Zanieczyszczenia na powierzchni mogą zmniejszyć jakoś nagrania lub zmniejszyć stabilność montażu

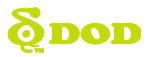

# ROZPOCZĘCIE PRACY

### **1. Podłączenie zasilania.**

Gdy urządzenie jest podłączone do źródła zasilania nastąpi samoczynne włączenie i rozpoczęcie nagrywania z chwilą włączenia silnika. Można włączyć/wyłączyć urządzenie przyciskiem [ $\ell$ b]. Niektóre modele samochodów podają napięcie do gniazd zasilania przy wyłączonym silniku. Tę funkcję można wykorzystad przy w trybie nagrywania postojowego. W przypadku takich pojazdów należy ręcznie włączyć/zatrzymać nagrywanie przyciskiem [a/A].

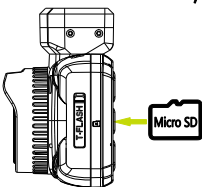

## **2. Włóż kartę pamięci (sprzedawana oddzielnie)**

Włóż kartę klasy 6 lub wyżej do slotu umieszczonego z boku urządzenia. Przed pierwszym użyciem kartę należy sformatować. Naciśnij [ $\blacksquare$ ] dwukrotnie aby wejść do ustawień, następnie [ $\blacktriangleright$ ] aby wybrać Format oraz [  $\triangle$  /  $\triangle$  ] aby rozpocząć formatowanie.

- \* To urządzenie obsługuje karty o pojemności do 32GB. Skontaktuj się ze sprzedawcą w celu uzyskania dodatkowych informacji.
- \* Nie wyciągaj karty w trakcie nagrywania lub aktualizacji oprogramowania.

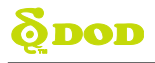

# ROZPOCZĘCIE PRACY

## **3. Wybór języka**

Naciśnii dwukrotnie [ $\Box$ ] aby weiść w ustawienia systemu, następnie [ $\blacktriangleright$ ] aby wybrać opcje językowe. Naciśnij [  $\rightarrow$  aby zatwierdzić wybór.

Naciśnii [KI] lub[DI] aby przejść do wybranego języka, a następnie [0/8] aby zatwierdzić wybór.

\* [  $\triangle$  ] nie jest aktywny w trybie nagrywania. Naciśnij [ $\Box$ ] aby zakończyć nagrywanie i wrócić do trybu czuwania.

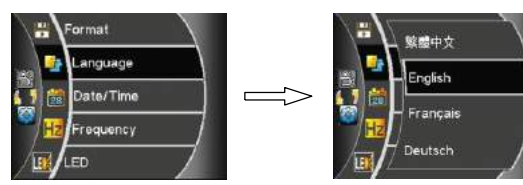

#### **4. Wybór daty i czasu**

Naciśnii  $\overline{E}$  dwukrotnie aby wejść w ustawienia systemowe a następnie [DDI ] aby wejść do ustawień daty i czasu.

Naciśnij $\alpha$ e laby potwierdzić.

Naciśnij [ $\overline{1}$   $\overline{1}$  /  $\overline{1}$   $\overline{1}$  , a następnie $\overline{1}$  aby ustawić rok, miesiąc, dzień, godzinę i format wyświetlania daty.

Naciśnij[  $\alpha$ / aby potwierdzić wprowadzone zmiany oraz [ $\Box$ ] aby wyjść do menu głównego.

\* Modle z modułem GPS automatycznie ustawiają czas. (Wymagany sygnał GPS)

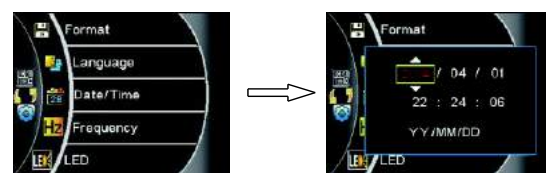

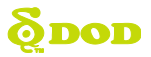

Gdy kamera jest w trybie czuwania, dostępne są trzy tryby: nagrywanie wideo/zdjęcie/odtwarzanie wideo dostępne po naciśnięciu [M]. Każdy tryb posiada odrębny zestaw ustawień, objaśnione poniżej:

## **6.1 Tryb nagrywania wideo**

Kamera samoczynnie przechodzi w tryb nagrywania wideo przy pierwszym włączeniu. Funkcja wymaga włożonej karty Micro SD. Jeśli urządzenie nie jest podłączone do źródła zasilania, naciśnij  $\Box$  ] aby właczyć oraz  $\Box$  aby rozpocząć nagrywanie.

#### **6.1.1 Objaśnienie ustawieo nagrywania wideo, pierwsza strona.**

Urządzenie musi być w trybie nagrywania wideo w trybie czuwania.

Aby wejść w pierwszą stronę ustawień, naciśnij przycisk $[$   $\blacksquare$  ]. Użyj przycisków

 $[$   $\blacktriangleright$  do zmiany i wyboru opcji oraz $[$   $\blacktriangleright$   $\blacktriangleleft$  aby potwierdzić wybór. Naciśnij  $[$   $\blacktriangleright$  aby wyjść.

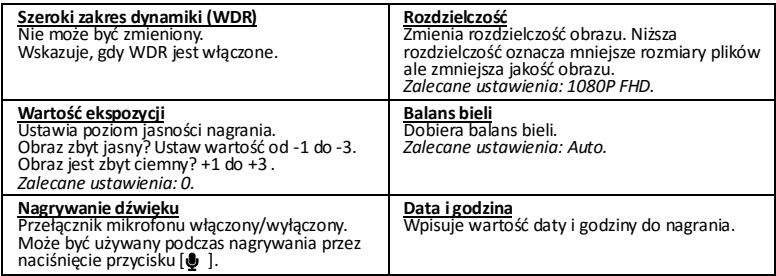

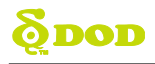

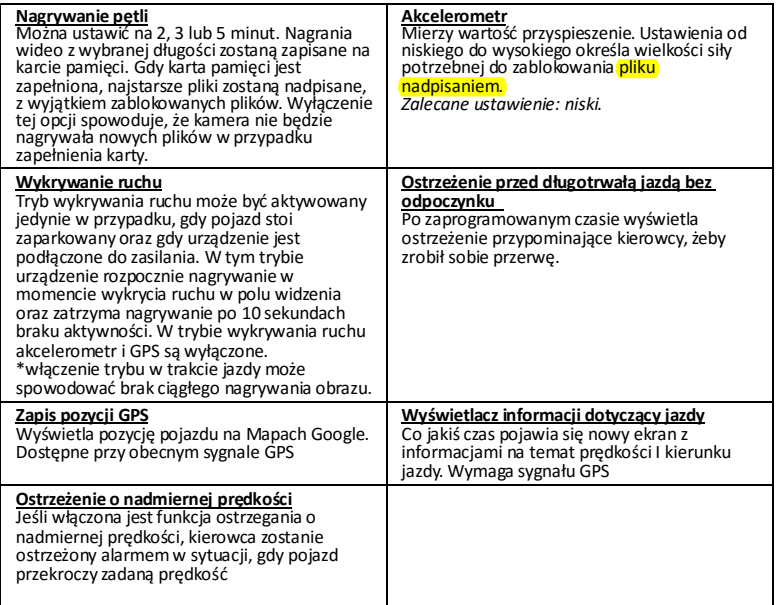

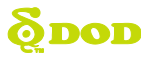

**Strefa czasowa. (GMT)**

Ustawia czas zgodnie z wybraną strefą czasową.

**Hasło**

Ustawienie hasła pozwala na zabezpieczenie ustawień oraz plików zdięć i wideo przed zmianą lub usunieciem

**Jednostka prędkości**

Ustawia jednostkę kilometra lub mili na godzinę.

**Odwrócenie obrazu**

Ta funkcja pozwala na obrócenie obrazu o 180 stopni dla nagrywania niestandardowego.

**Tryb poklatkowy**

Dostępny jedynie , gdy pojazd jest zaparkowany oraz przy stałym źródle zasilania. Dostępne ustawienia to 200ms/500ms/1sekunda/5sekund na jedną klatkę

#### **6.1.2 Objaśnienie ustawieo nagrywania wideo, druga strona**

Urządzenie musi być w trybie nagrywania z trybu czuwania.

Aby wejść do drugiej strony ustawień, naciśnii przycisk [ $\blacksquare$ ] dwukrotnie. Użyj przycisków

 $[$   $\blacktriangleright$   $\blacktriangleright$  do zmiany i wyboru opcji oraz $\lceil \frac{\omega}{n} \rceil$  aby potwierdzić wybór. Naciśnij  $\lceil \frac{\omega}{n} \rceil$  aby wyjść

**Formatowanie**

Całkowicie usuwa wszystkie pliki (w tym te zabezpieczone) oraz optymalizuje kartę do nagrywania. Karty o pojemności 64GB powinny byd formatowane przy pomocy programu DOD. Wejdź na stronę www po więcej informacji.

**Język**

Wybór jednego z wielu języków.

**Data/Czas**

Ustawia rok, miesiąc, dzień, godzinę oraz format wyświetlania czasu.

**• Częstotliwość** 

Dostosowuje częstotliwośd kamery w celu zminimalizowania migotania. Rekomendowane ustawienia: 60Hz dla Kanady/USA

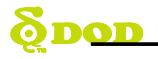

 $\overline{12}$ 

## Tryby pracy i objaśnienia ustawień

- **LED** Włącza/wyłącza diodę LED.
- **Sygnał dźwiękowy** Włącza/wyłącza dźwięki powiadomień
- **Wygaszacz ekranu** Wyłącza ekran LCD po jakimś czasie.
- **Tryb TV** Przełącza pomiędzy standardami NTSC oraz PAL na wyjściu.
- **Wersja oprogramowania** Wyświetla numer modelu oraz wersję oprogramowania.
- **Ustawienia domyślne**

Usuwa wszystkie ustawienia, powraca do ustawień fabrycznych.

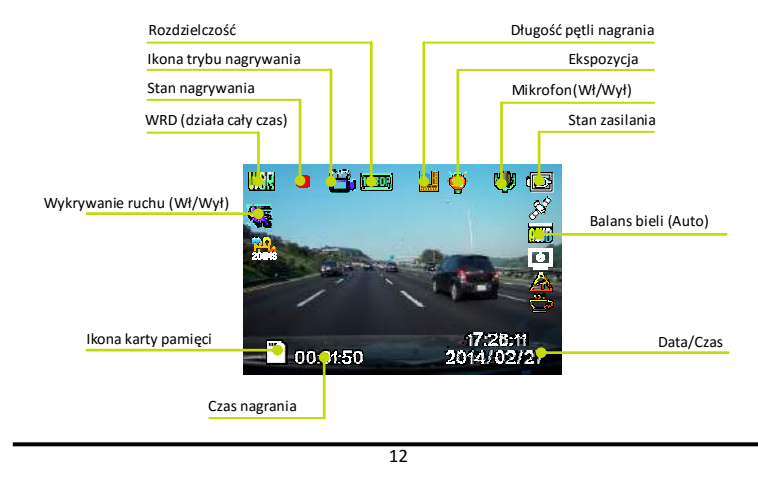

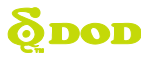

## **6.2 Tryb zdjęd**

Naciśnii [M ] aby wejść w tryb zdieć. Naciśnii[  $\triangle A$  ] aby zrobić zdiecie.

\*Przycisk[M] jest nieaktywny w trybie nagrywania. Naciśnij [QAL] aby zakończyć nagrywanie i powrócić do trybu czuwania.

### **6.2.1 Objaśnienia ustawień zdieć**

Urządzenie musi być w trybie robienia zdjęć z trybu czuwania. Aby wejść w ustawienia zdjeć naciśnij[**EI**]. Użyj przycisków [**H4DH**] do zmiany i wyboru opcji oraz  $\Box$  aby potwierdzić wybór. Naciśnii  $\Box$  laby wyjść

#### **(Szeroki zakres dynamiki) WDR**

Nie może byd zmieniony. Wyświetla włączoną funkcję WDR.

**Rozmiar zdjęcia**

Ustawia rozmiar zdjęcia. Większa wartość w megapikselach zwiększa rozmiar i ilość detali.

**Kolor**

Dodaje kolorowy filtr na zdiecie.

**Redukcja wstrząsów**

Pomaga zredukować skutek drgań w trakcie robienia zdjęć.

**Samowyzwalacz**

Ustawia opóźnienie przy robieniu zdjęcia.

**Balans bieli**

Ustawia balans bieli, zalecanie ustawienie: Auto

**ISO**

Zmienia wartość ISO. Wyższa wartość redukuje rozmycie w nocy ale zmniejsza jakość.

**Ekspozycja**

Ustawia jasne/ciemne zdjęcia. W jasnym otoczeniu ustaw (-1) / (-3 ) w ciemnym ustaw ( + 1) / ( + 3). Rekomendowane ustawienie: 0

#### **Datownik**

Dodaje do zdjęcia aktualną datę i czas.

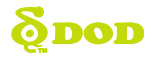

**• Jakość** 

Ustawienia jakości zdjęcia.

**• Ostrość** 

Zmienia ostrość zdjęcia.

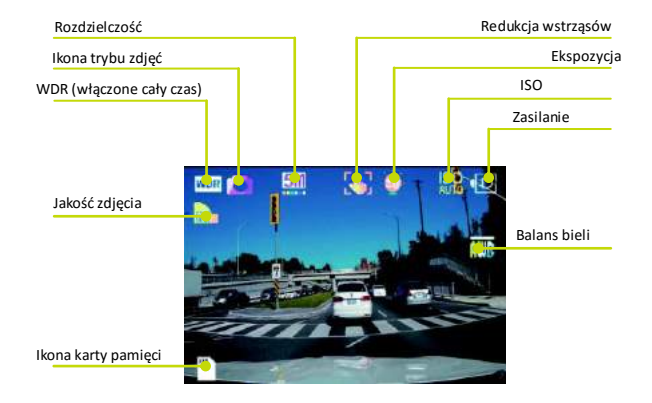

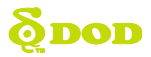

### **6.3 Tryb odtwarzania**

Podglad/Nastepny/Wideo, naciśnij dwukrotnie [**El** ] aby wejść w tryb odtwarzania. Naciśnij [ $\blacktriangleright$ ] aby wybrać uprzednio nagrane zdjecia/pliki wideo.

#### **Odtwarzanie plików wideo/zdjęd**

Naciśnij [  $\alpha$ / 8 | aby odtwarzać. Naciśnij[ + + bi aby przewijać. Naciśnij  $\alpha$ / 8 | aby spauzować. Naciśnij  $\Box$  aby powrócić do trybu odtwarzania Tryb odtwarzania Numer pliku wideo/zdjęcia

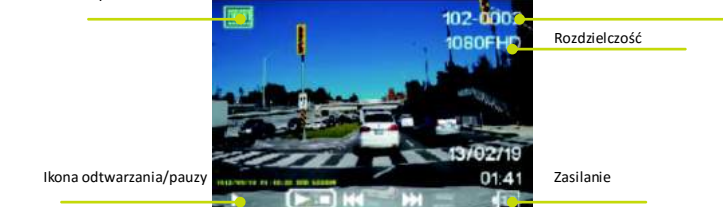

#### **6.3.1 Objaśnienia ustawieo odtwarzania**

Urządzenie musi być w trybie odtwarzania.

Ustawienia dotyczą zaznaczonych plików wideo/zdjęć, chyba że zaznaczono opcję "wszystkie".

Aby weiść w ustawienia odtwarzania, naciśnii [**E**. I. Użyj przycisków [**KEALEA**] do zmiany i wyboru opcii oraz [ $\triangle$ /  $\triangle$  1 aby potwierdzić wybór. Naciśnii [ $\Box$ ] aby wyjść

**Usuo**

Usuwa plik z karty. Tej czynności nie można cofnąć.

**Pokaz slajdów**

Wyświetla dwusekundowe slajdy wszystkich zdjęć i pierwsze klatki każdego pliku wideo.

**Ochrona przed zapisem**

Zabezpiecza dany plik przed nadpisaniem lub usunięciem.

Uwaga: pliki zabezpieczone przed usunięciem zostaną usunięte przy wyborze opcji "Formatuj kartę"

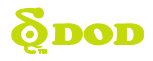

# Odtwarzanie/kopiowanie/zapisywanie plików

### **7.1 Odtwarzanie/kopiowanie/zapisywanie do innych urządzeo**

Ściągnij i zainstaluj program VLC PLAYER ze strony http://www.videolan.org/vlc/ na urządzeniu docelowym.

Dla urządzeń z modułem GPS; zainstaluj odtwarzącz DOD GPS player z dołączonej płyty lub ściągnii i zainstaluj odtwarzacz ze strony http://www.dod-tec.com/ to PC/gadget.

Aby odtworzyć/skopiować/zapisać pliki na innym urządzeniu wyjmij kartę Micro SD z urządzenia i włóż w odpowiedni slot w urządzeniu docelowym.

### **Odtwarzanie/kopiowanie/zapisywanie plików przez kabel Mini USB**

Uwaga: nie wyjmuj karty Micro SD z urządzenia.

- 1.Podłącz kabel Mini USB do kamery i gniazda USB drugiego urządzenia.
- 2.Włącz kamerę. Na ekranie powinien widnied napis "Mass Storage"
- 3. Naciśnij  $\Box / \Box$ ]. Pojawi się niebieski ekran z napisem "Mass Storage"
- 4.Urządzenie docelowe powinno wykryć nowy nośnik danych

## **Odtwarzanie na innych urządzeniach**

W trybie odtwarzania podłącz kablem AV/HD z odpowiedniego portu do urządzenia odtwarzającego.

\* Zaleca się podłączenie kamery do stałego źródła zasilania.

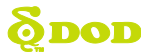

## AKTUALIZACJA OPROGRAMOWANIA

Wejdź na oficjalną stronę DOD ([http://www.dod-tec.com](http://www.dod-tec.com/)) aby sprawdzić dostępność najnowszego oprogramowania dla Twojego urządzenia. Zanim ściągniesz nowe oprogramowanie, wejdź do menu systemowego i wybierz "Version" aby sprawdzid wersję oprogramowania.

- Włóż kartę Micro SD do komputera.
- Ściągnij najnowsze oprogramowanie ze strony DOD-TECG [\(http://www.dod-tec.com](http://www.dod-tec.com/)) na kartę
- Włóż kartę do urządzenie do zewnętrznego źródła zasilania unit. Urządzenie samoczynnie rozpocznie aktualizację oprogramowania przez około 40 seku $\sum$
- Urządzenie samoczynnie się wyłączy i włączy po zakończeniu aktualizacji.
- Sformatuj kartę po zakończeniu aktualizacji.

\*Zaleca się podłączenie urządzenia do zewnętrznego źródła zasilania, gdyż proces aktualizacji może zostać zakłócony w przypadku rozładowanej baterii.

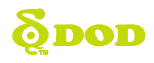

## MENU EKRANOWE (OSD)

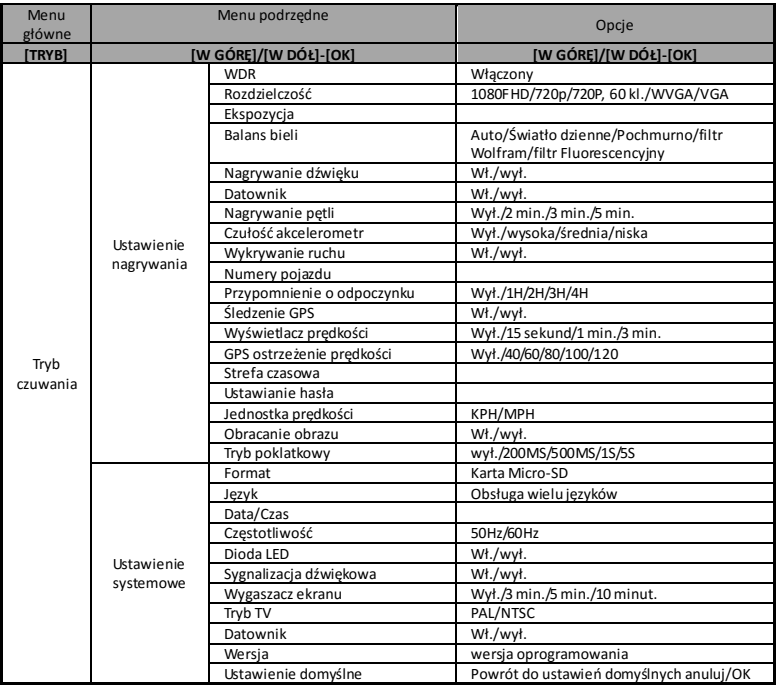

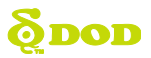

# MENU EKRANOWE (OSD)

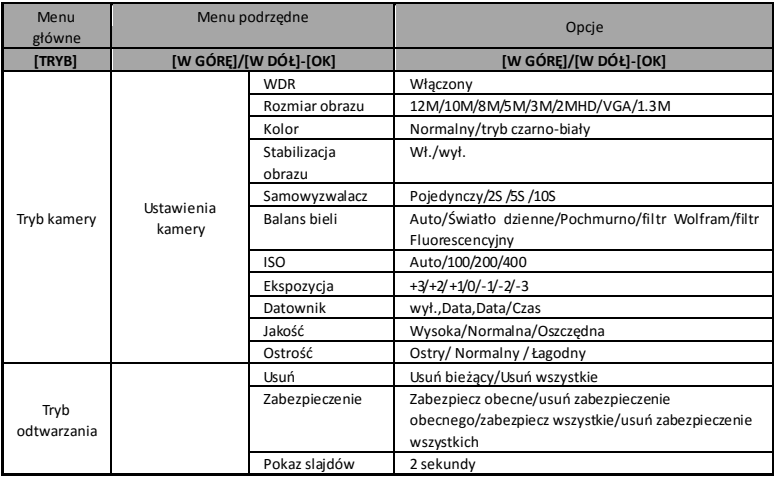

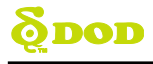

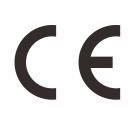

**Oznakowanie CE** – umieszczone na wyrobie jest deklaracją producenta, że oznakowany produkt spełnia dyrektywy tzw. "Nowego Podejścia" Unii Europejskiej. Dyrektywy te dotyczą zagadnień związanych z bezpieczeństwem użytkowania, ochroną zdrowia i ochroną środowiska, określają zagrożenia, które producent powinien wykryć i wyeliminować. Zatem oznaczenie świadczy o tym, że produkt nie zagraża zdrowiu ani nie jest szkodliwy dla środowiska naturalnego.

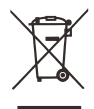

**Przekreślony kosz** – produkt oznaczony tym symbolem oznacza, że nie może byd traktowany jako odpad domowy. Zapewniając prawidłową utylizację pomagasz chronid środowisko naturalne. W celu uzyskania szczegółowych informacji dotyczących recyklingu niniejszego produktu należy skontaktować się z punktem sprzedaży detalicznej, w którym dokonano zakupu, lub z organem władzy lokalnej.

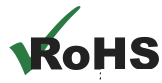

**Oznaczenie RoHS** – Celem wprowadzenia dyrektywy jest zmniejszenie ilości substancji niebezpiecznych. Produkt został wyprodukowane zgodnie z ta dyrektywą.

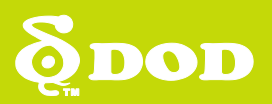